## Kaskada zadań

Kaskada zadań umożliwia zadań w pewnej kolejności tak, aby dane wyjściowe jednego programu mogły stanowić dane wejściowe dla innej aplikacji. Graficzny klient systemu UNICORE umożliwia łatwe projektowanie takich kaskad metodą "przeciągnij i upuść". Poszczególne elementy kaskady przygotowywane są analogicznie do zwykłych zadań. Aby utworzyć kaskadę należy jednak wybrać z menu File kolejno: New i Workflow Project.

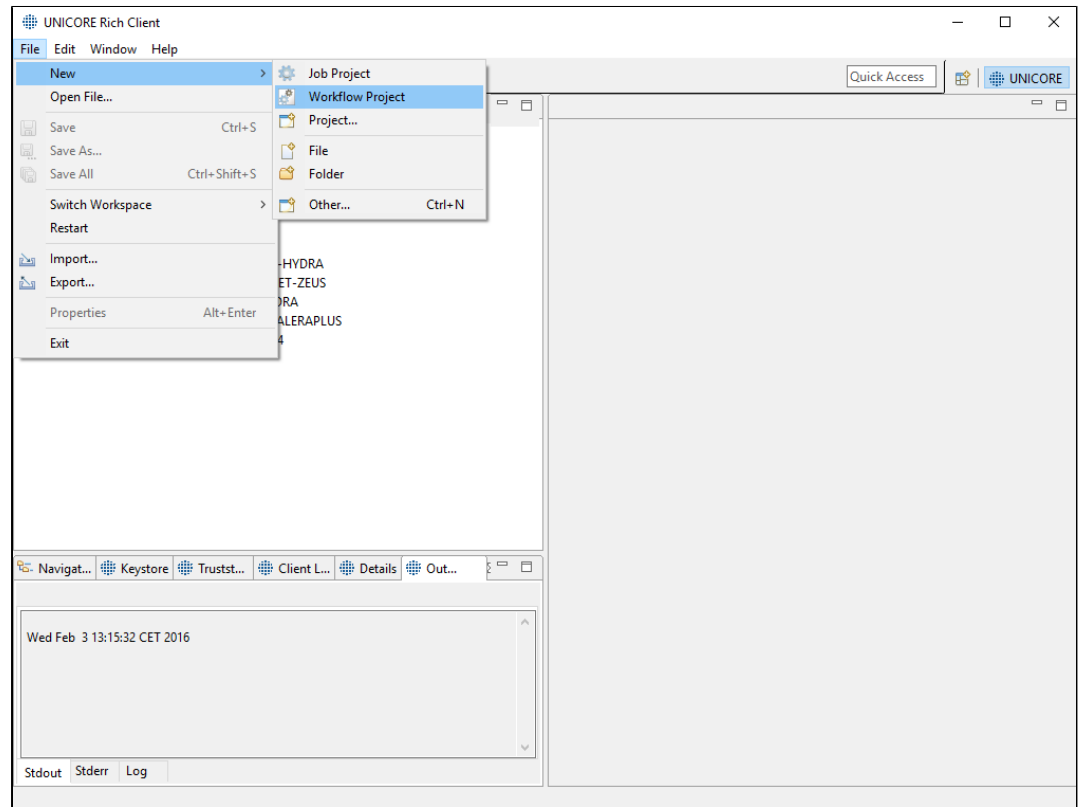

## W oknie projektu należy wprowadzić nazwę kaskady i kliknąć przycisk Finish.

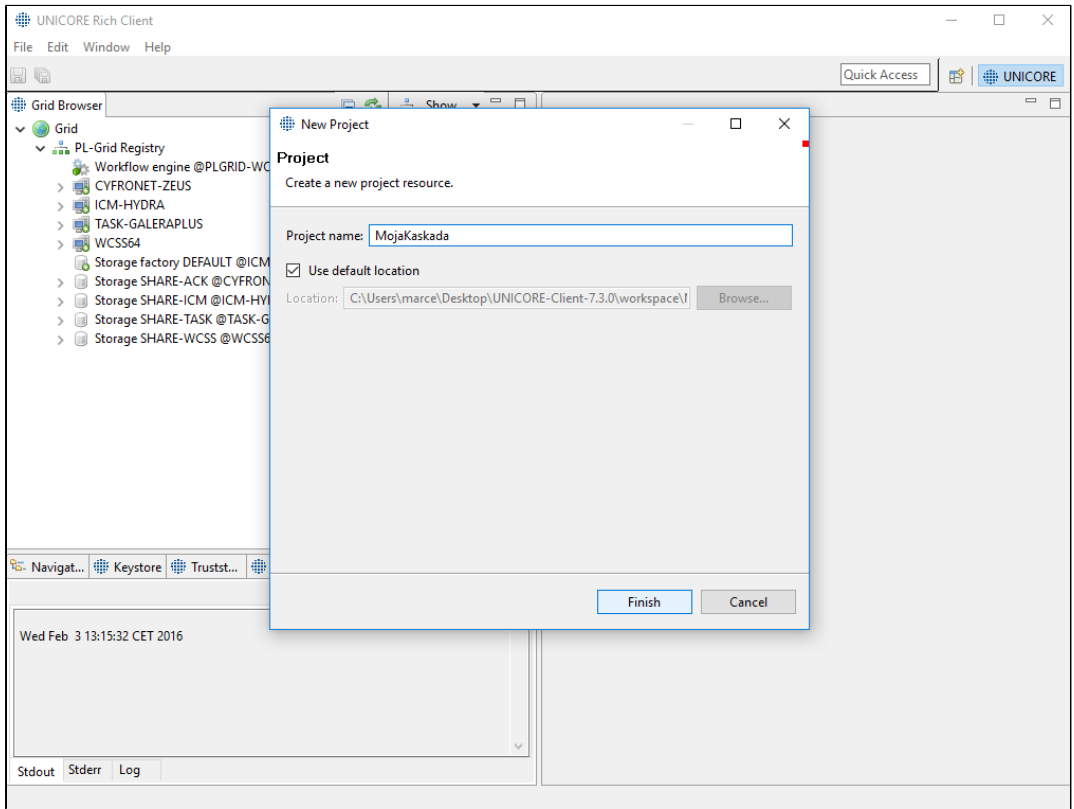

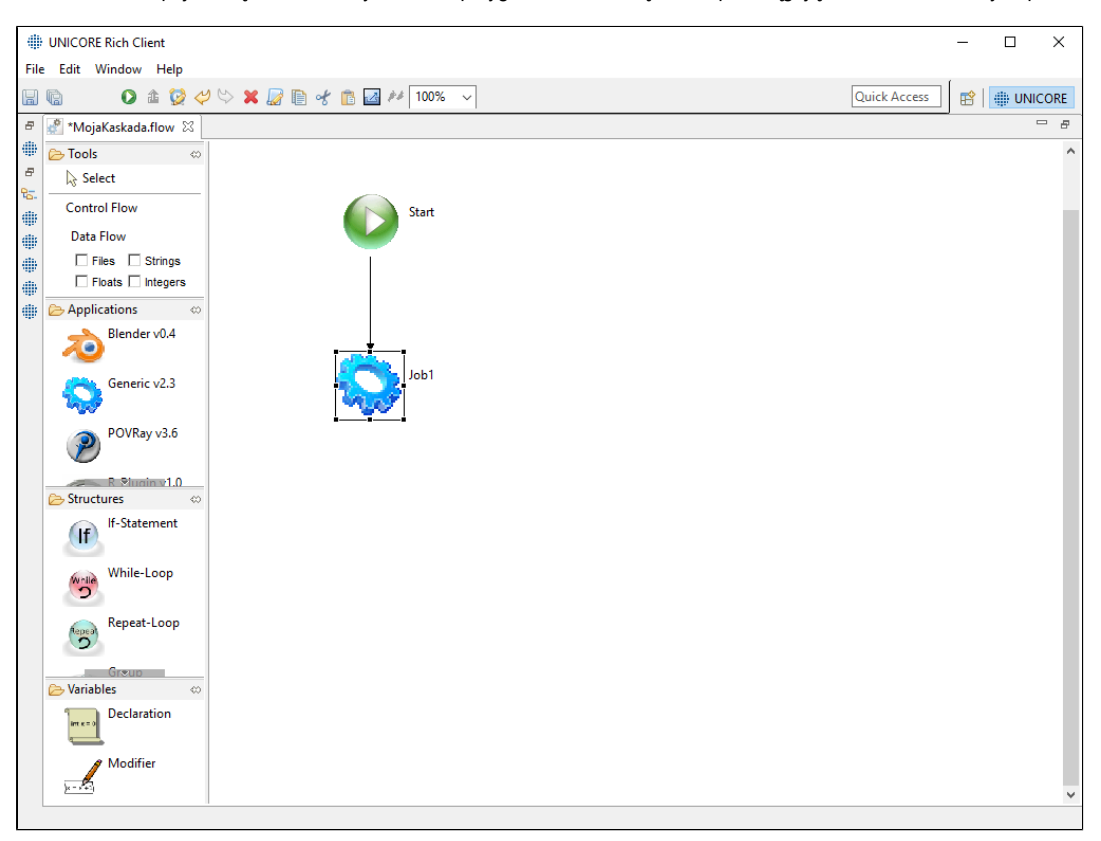

W kliencie URC pojawi się okno, w którym można przygotować kaskadę zadań przeciągając na obszar roboczy odpowiednie elementy.

## Co dalej?

[Przykłady](https://docs.cyfronet.pl/pages/viewpage.action?pageId=23626588)